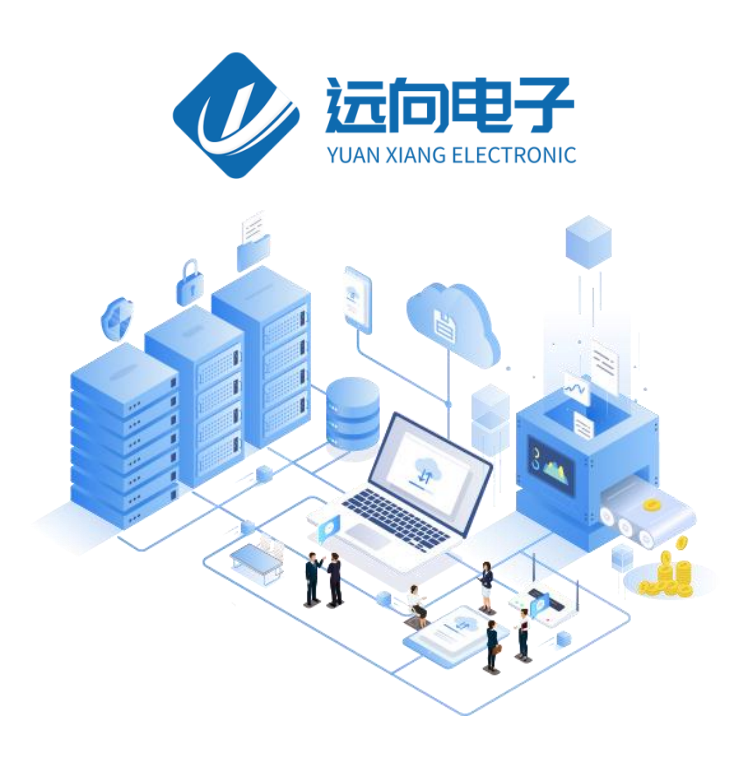

# 成都远向电子科技有限公司产品说明书

产品型号:YXJ-I/O-RS485-002

全部资料下载地址:http://ask.zstel.com:8090

技术支持服务电话:028-64267900

技术支持专员企业 QQ: 3183329475

官网网站: https://www.zstel.com/

硬件/软件技术定制热线:19150158475 张工

# 目录

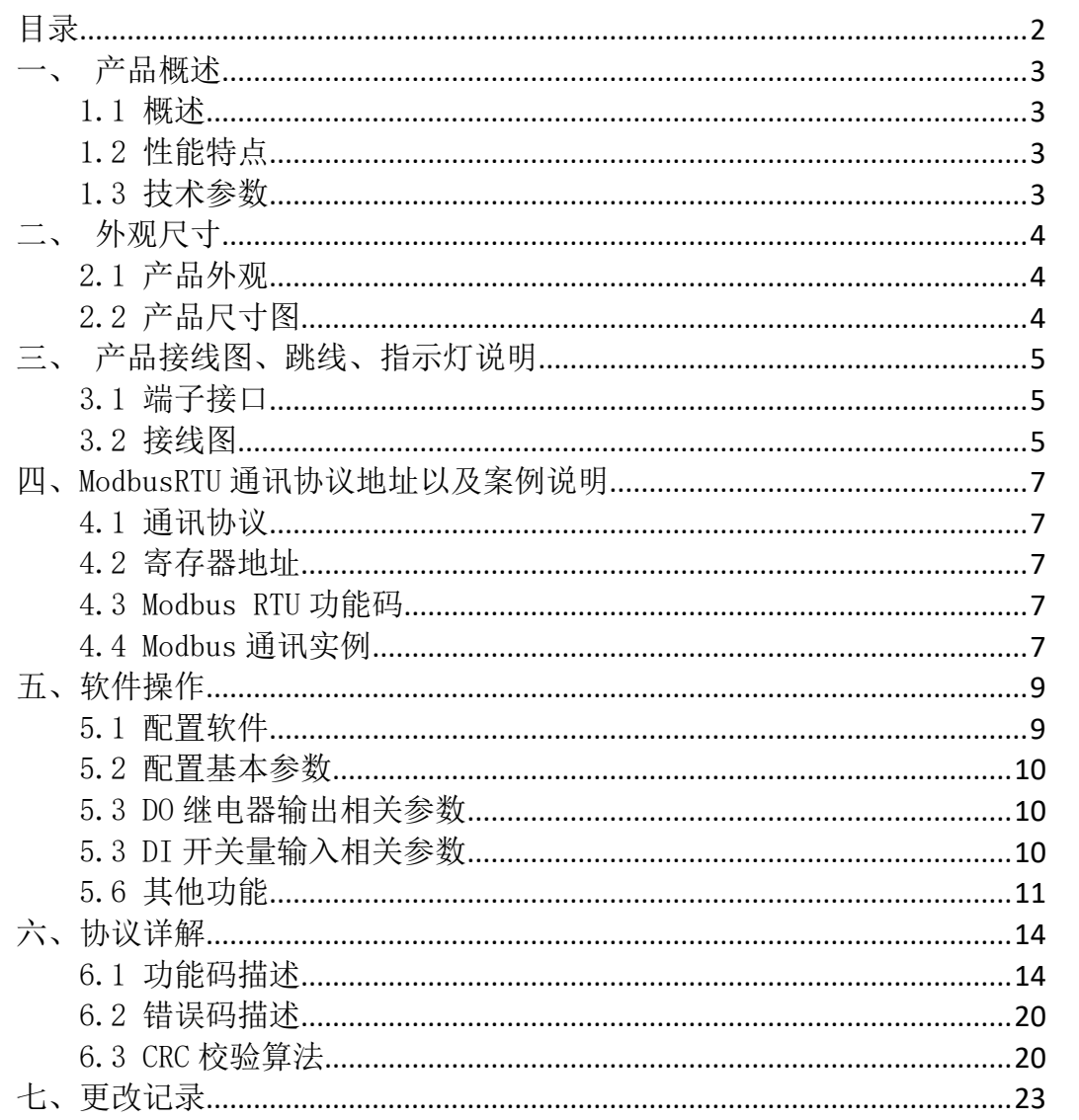

# 一、产品概述

## 1.1 概述

YXJ-I/O-RS485-002 是一款工业级标准开关量采集产品,共有 2 个开关量输 入通道。每个通道均可以分别设置联动控制 DO 继电器输出;RS-485 通讯接口使 用标准 Modbus RTU 协议,符合工业标准。

# 1.2 性能特点

- ⚫ 防死机软、硬件看门狗
- ⚫ 5~35V 带防反接、过压过流保护电源
- 2 路继电器带常开、常闭输出
- 2 路带光耦隔离开关量输入
- ⚫ 可配置高、低输入
- 高性能低功耗 32 位 ARM 嵌入式 CPU
- 支持 ModbusRTU 从站协议
- 带防雷、静电保护 RS485 通讯接口
- ⚫ 工业机温度范围,应对严苛现场环境

## 1.3 技术参数

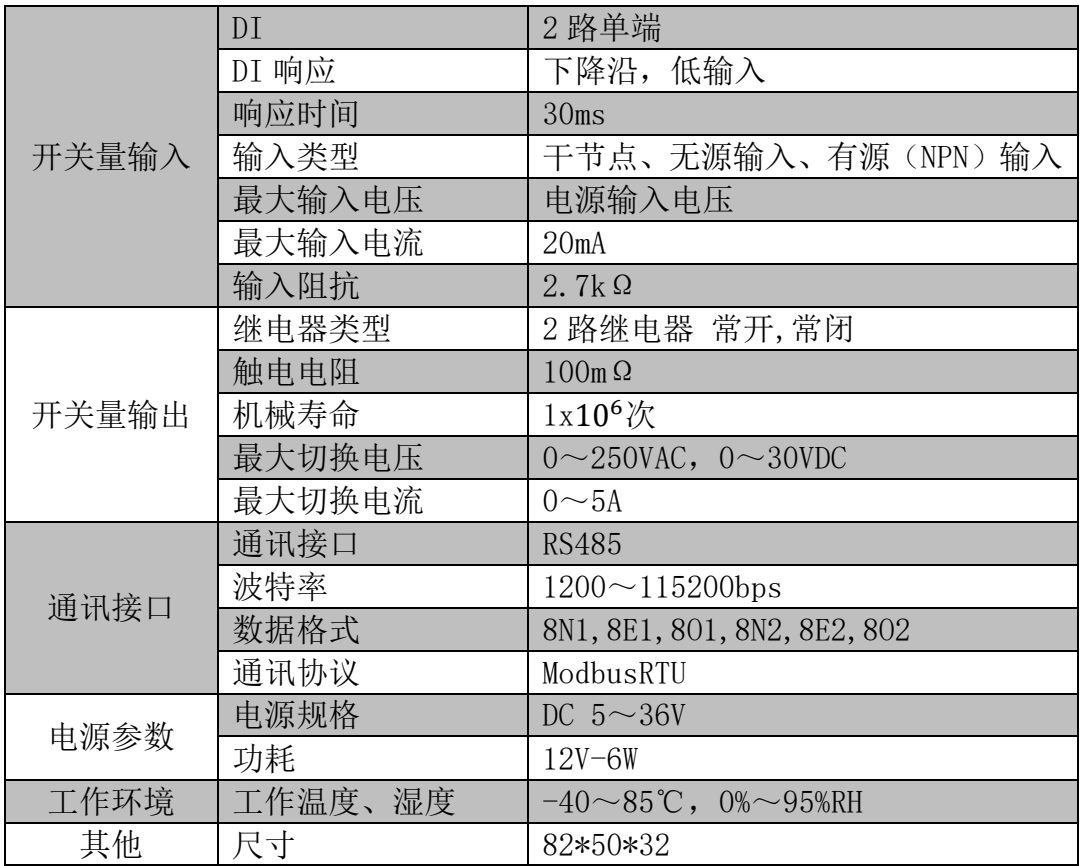

# 二、外观尺寸

# 2.1 产品外观

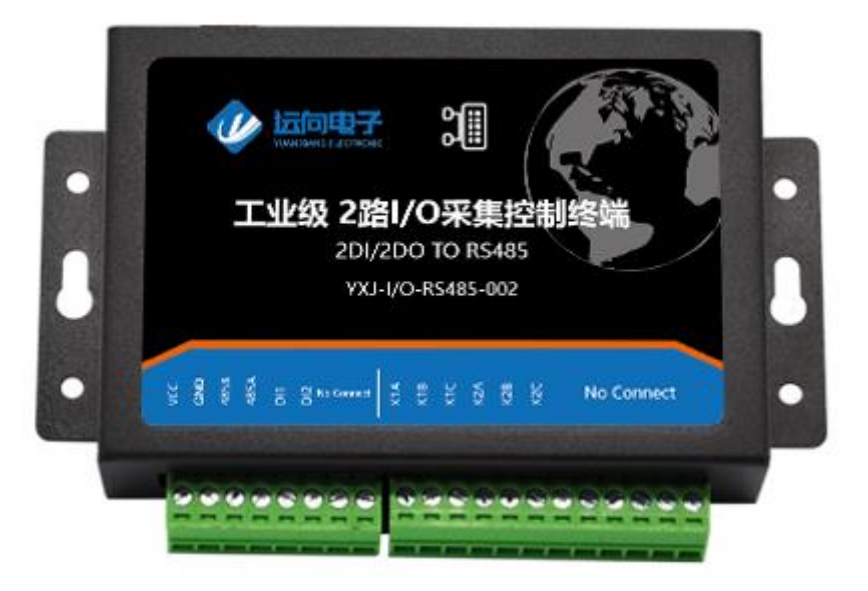

# 2.2 产品尺寸图

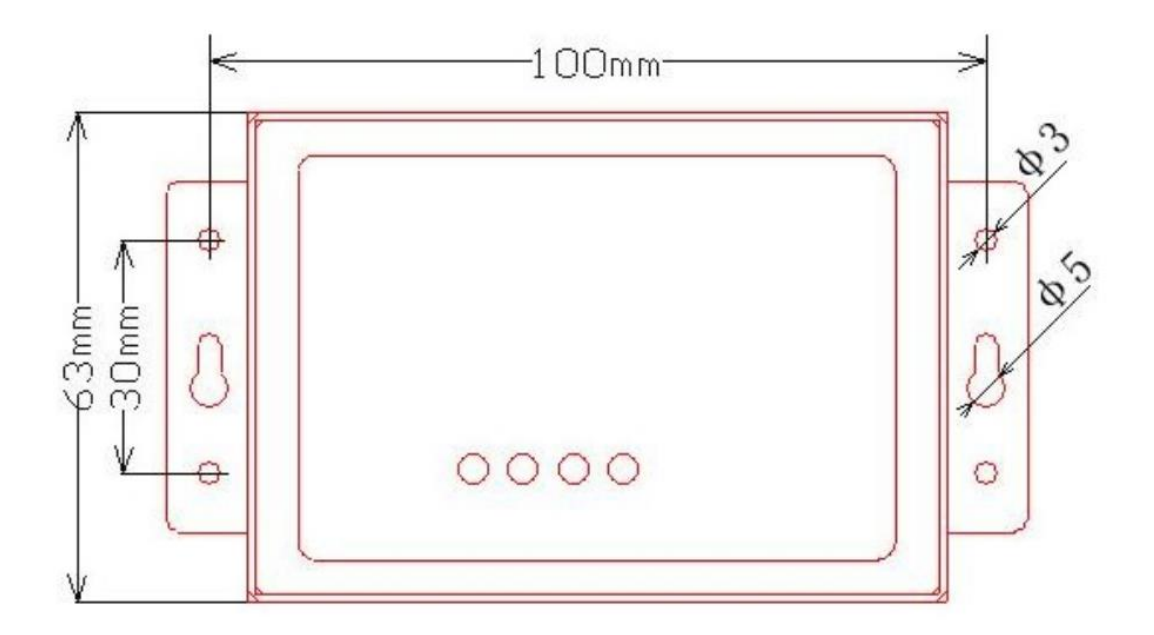

# 三、产品接线图、跳线、指示灯说明

# 3.1 端子接口

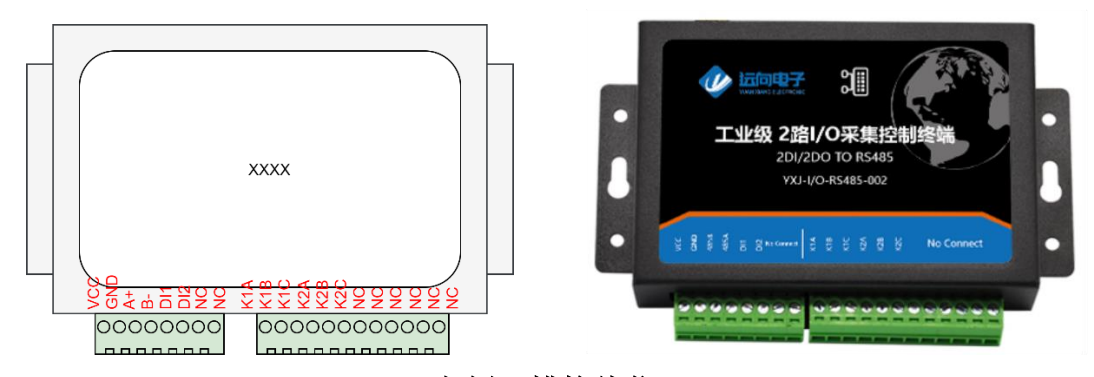

### 左侧 8 槽接线位:

⚫ 左侧 8 槽接线位:

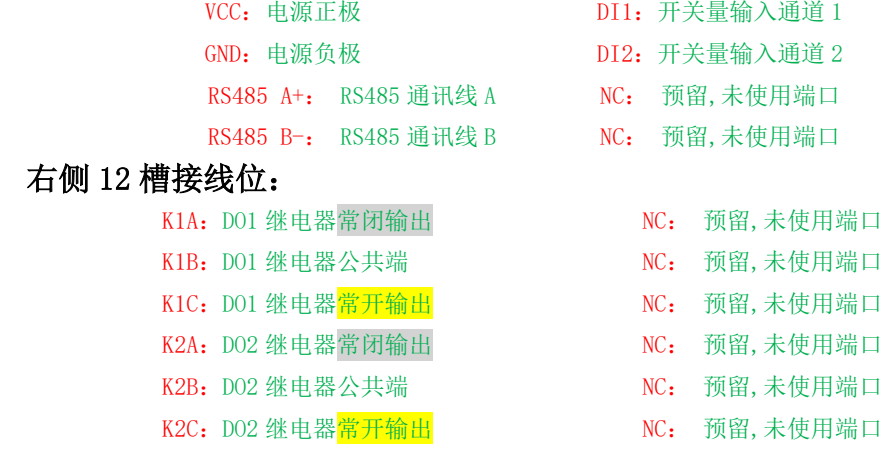

# 3.2 接线图

(1)开关量输入(DI)接线图

无源按钮开关

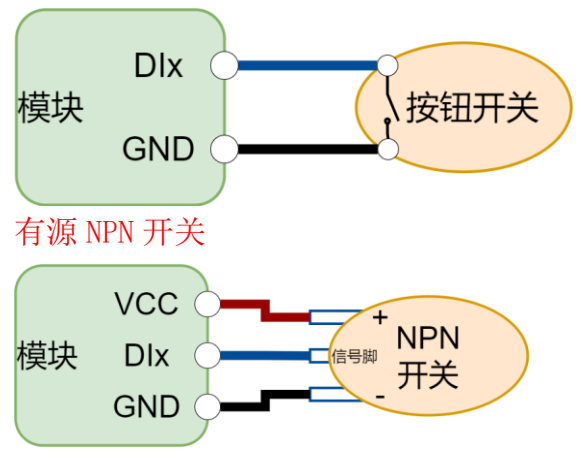

(2)开关量输出(DO)接线图

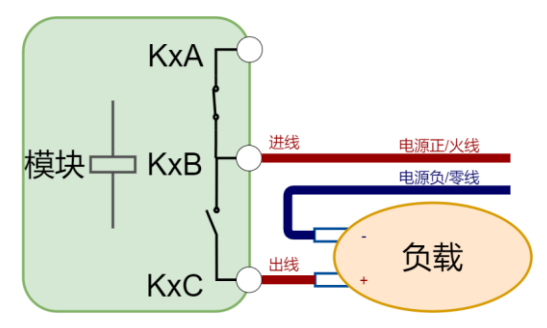

注意: DO 输出为继电器输出, 输出负载参数见上文"技术参数"

# 四、ModbusRTU 通讯协议地址以及案例说明

## 4.1 通讯协议

本产品支持标准 Modbus RTU 从站协议,能够支持标准 Modbus RTU 组态软 件,详细内容介绍参考本文第六章内容

# 4.2 寄存器地址

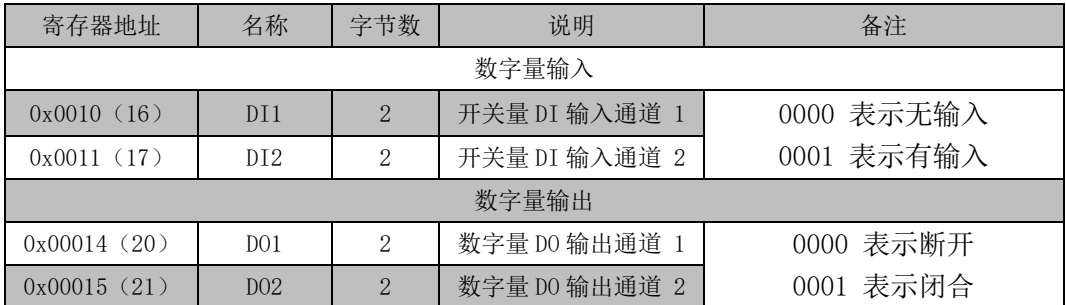

# 4.3 Modbus RTU 功能码

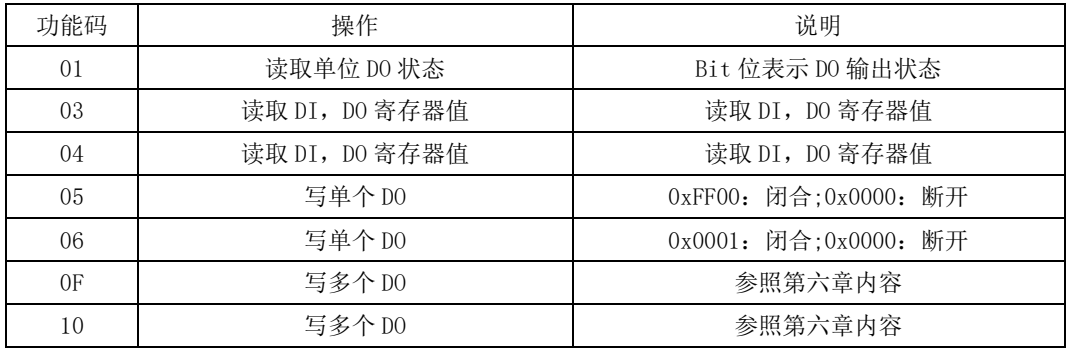

详细讲解参照本文第六章内容

# 4.4 Modbus 通讯实例

- (1)读取 DO1:
	- a.用 01 功能码读取 DO1 发送:01 01 00 14 00 01 BD CE 接受:01 01 01 00 51 88
	- b.用 03 功能码读取 DO1 发送:01 03 00 14 00 01 C4 0E 接受:01 03 02 00 00 B8 44
	- c.用 04 功能码读取 DO1 发送:01 04 00 14 00 01 71 CE 接受:01 04 02 00 00 B9 30
- (2)操作 DO1:
	- a.用 05 功能码操作单个 DO1 发送:01 05 00 14 FF 00 CC 3E 接受:01 05 00 14 FF 00 CC 3E
	- b.用 06 功能码操作单个 DO1 发送:01 06 00 14 00 01 08 0E 接受:01 06 00 14 00 01 08 0E
	- c.用 0F 功能码操作多个 DO1、DO2 发送:01 0F 00 14 00 02 01 03 AE 95 接受:01 0F 00 14 00 02 94 0E
	- d.用 10 功能码操作多个 DO1、DO2 发送:01 10 00 14 00 02 04 00 01 00 01 63 50 接受:01 10 00 14 00 02 01 CC
- (3)读取 DI1:
- DI1 配置"低触发"给定 DI1 "低信号"
	- a. 用 03 功能码读取 DI1 发送:01 03 00 10 00 01 85 CF 接受:01 03 02 00 00 B8 44

b.用 04 功能码读取 DI1

DI1 配置"低触发"给定 DI1 "低信号"

发送:01 04 00 10 00 01 30 0F

接受:01 04 02 00 00 B9 30

# 五、软件操作

设备参数配置教程,结合《用户测试文档》即可对设备进行简单测试

# 5.1 配置软件

参数配置软件介绍:

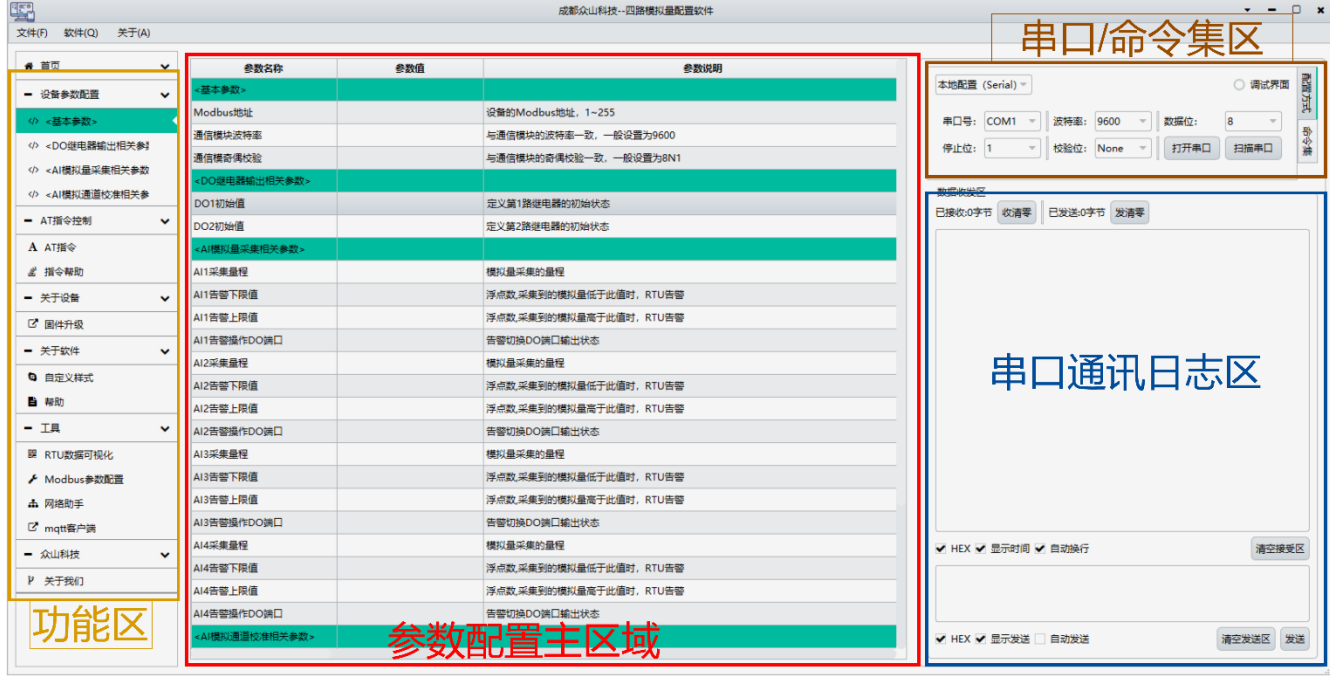

- 5.1.1 配置软件包含有:
- 功能区: 包含有配置软件所支持功能, 以及功能那个切换选项
- ⚫ 参数配置主区域: 参数配置主要区域,参数项的读取、写入临时列表
- 串口/命令集区: 涉及模块的参数读、写、重启等操作
- ⚫ 串口日志区: 命令集的操作日志
- 5.1.2 参数配置准备:
	- (1)用 USB-485 工具连接设备到电脑
	- (2)在串口配置框内配置串口波特率、停止位、校验位、数据位;(默认波 特率 9600, 数据位 8, 停止位 1, 校验位 None)
	- (3)选择串口配置框子项"命令集"

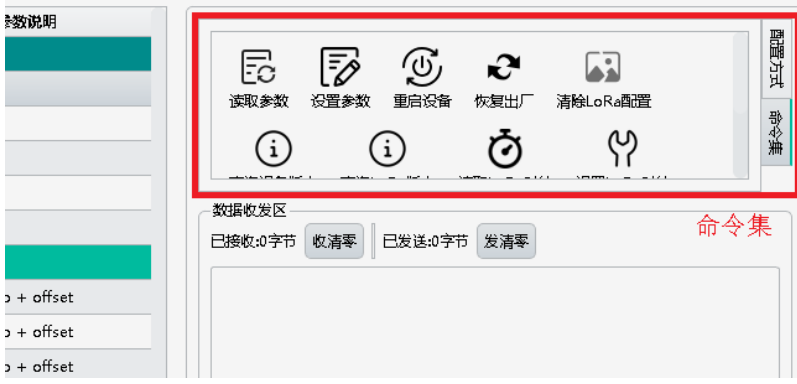

- (4)点击"读取参数"命令按钮,读取设备参数(不同设备拥有不同指令集)
- (5) 双击对应参数项的"参数值",然后对参数进行修改
- (6)修改完参数后需要点击命令集里的"设置参数",写入到模块中
- (7)写入完成在日志区域会提示成功。

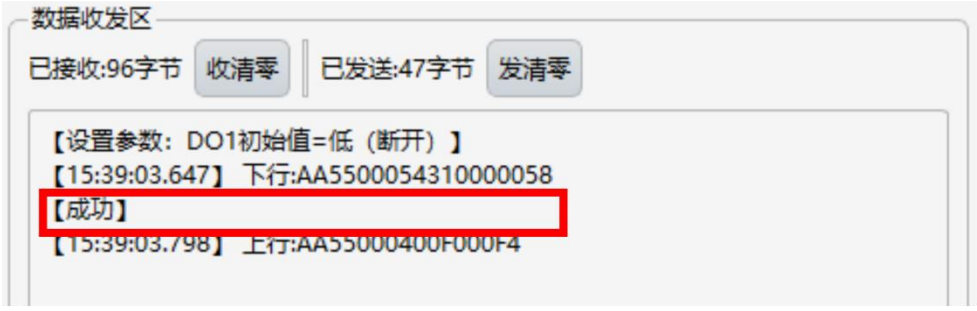

(8)通过点击"重启设备"按钮,重启模块设备使配置参数生效

## 5.2 配置基本参数

该系列参数涉及到对 485 通讯 Modbus 协议相关配置。

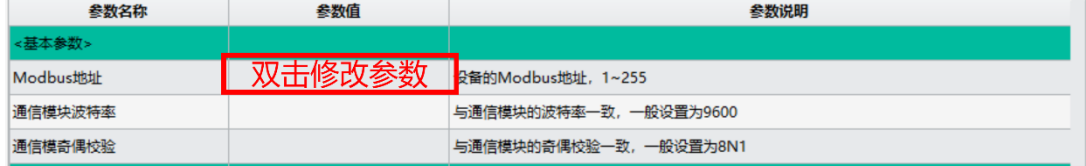

- Modbus 地址: Modbus 地址参数, 可设置  $1~255$
- 通讯模块波特率: 设备 485 通讯波特率(波特率支持主流的波特率选项)
- 通讯模块就校验: 设备 485 通讯奇偶校验位, 可配置 8N1, 8E1, 801...

## 5.3 DO 继电器输出相关参数

部分产品包含有多个 DO 输出或者不包含有 DO 输出功能,具体请根据实际配 置软件显示栏目进行配置。DO 功能测试可以参考《用户测试文档》。

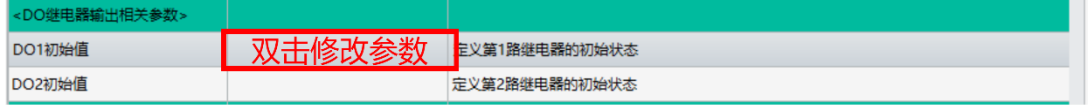

● DOx 初始值: 通过选择参数可配置开机上电后 DO 输出状态, 可配置为: "等 待上位操作","低(断开)","高(闭合)","记忆上次状态",默 认为"等待上位操作"状态。

## 5.3 DI 开关量输入相关参数

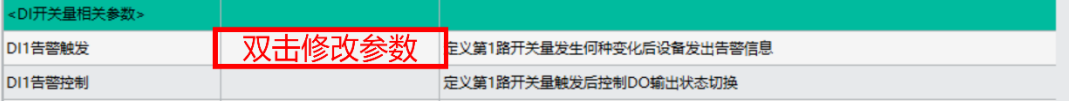

- DIx 告警触发: 可配置高触发、低触发、不触发, 主要用于联动控制。
- DIx 告警控制: 联动控制 DO 功能, DI 告警事件触发后立即翻转 DO 输出状态 (由"低/断开"切换为"高/闭合"状态)

# 5.6 其他功能

5.6.1 DI-DO 联动控制案例

(1)必要参数

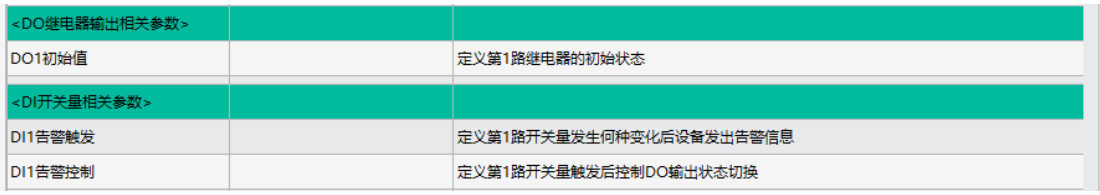

- DOx 初始值: 配置正常闲置状态 DOx 状态
- DIx 告警触发: DIx 的告警触发状态(高触发、低触发)
- DIx 告警控制: DIx 告警事件触发后控制 DOx 项, 只能一对一

(2)实际案例

配置如下参数:

- DO1 初始值:低(断开)
- DI1 告警触发:高触发
- DI1 告警控制:DO1

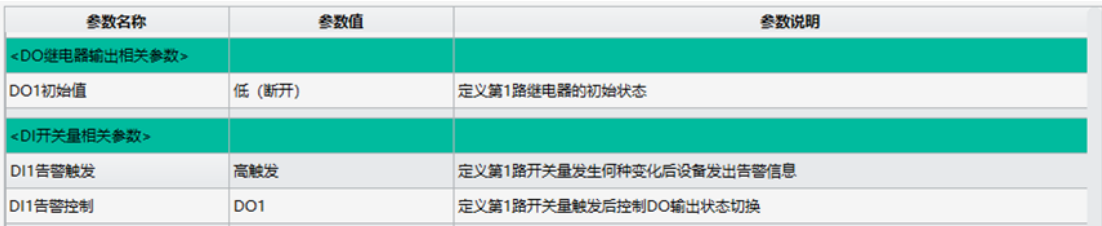

告警触发后流程如下图:

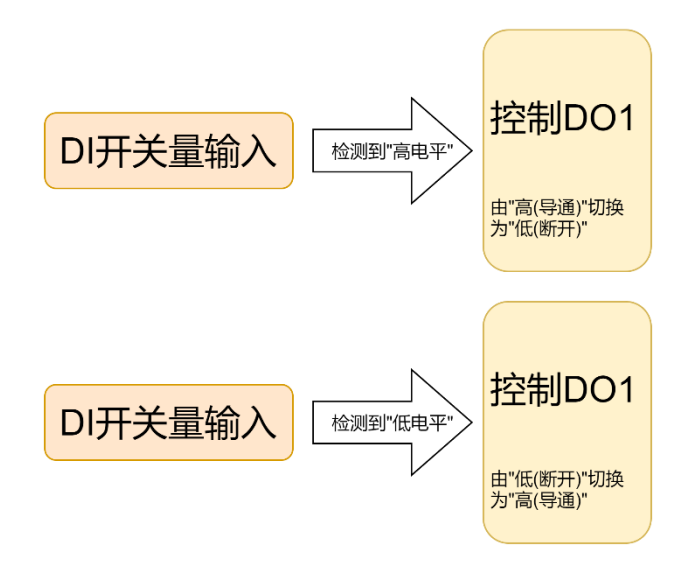

5.6.2 消息告警内容参数配置(无线版)

(1)必要参数

注:需要配合本公司远程模块,485 有线版不开放该功能

- ⚫ 安装地址: 主要用于报警通知使用(设备需包含有短信模块)
- 设备身份 ID: 主要用于报警通知使用(设备需包含有短信模块)
- ⚫ DIx 告警周期: 用于循环发送告警消息时间
- DIx 告警短信内容: 告警发送消息
- ⚫ DIx 恢复消息内容: 消除告警状态发送消息内容

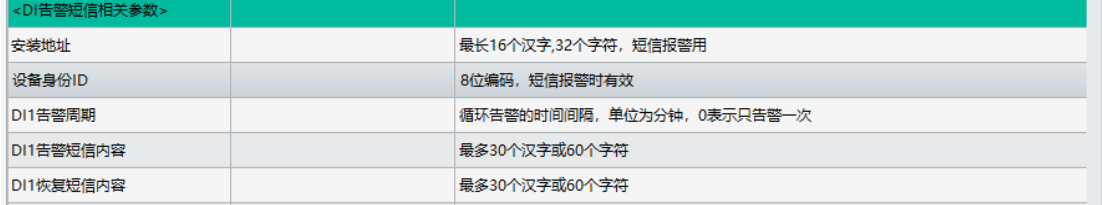

(2)告警内容案例:

#### 配置如下:

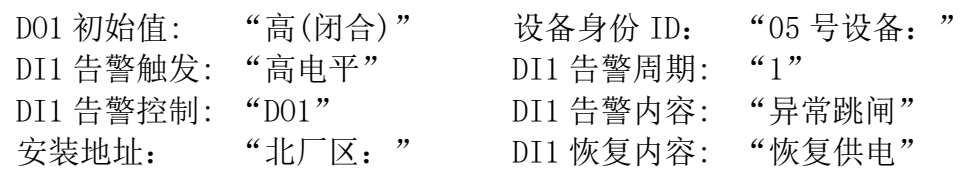

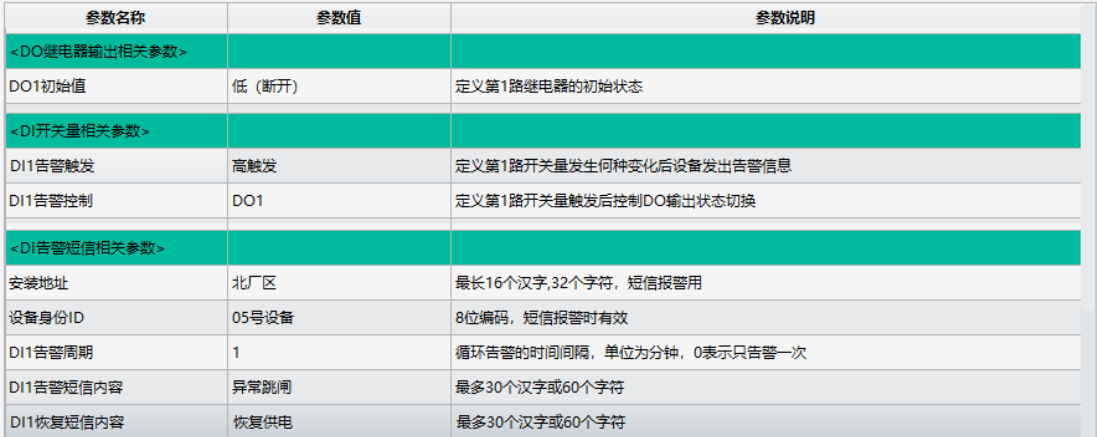

告警触发流程入下图:

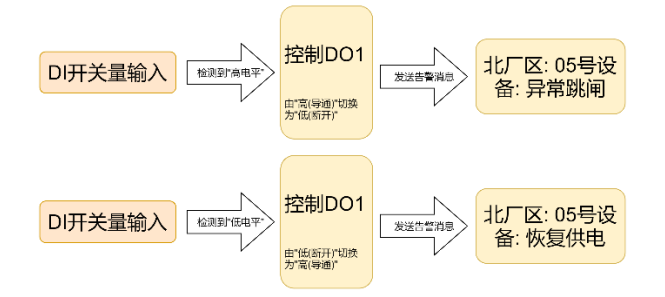

若只需要联动功能只需配置"DOx 初值"和"DIx 告警触发"以及"DIx 告 警控制"即可(消息内容为空则不法送内容)

5.6.3 RTU 数据可视化测试

参数配置软件包含有 RTU 数据可视化功能,可实现简单的模块功能测试。 操作步骤如下图:

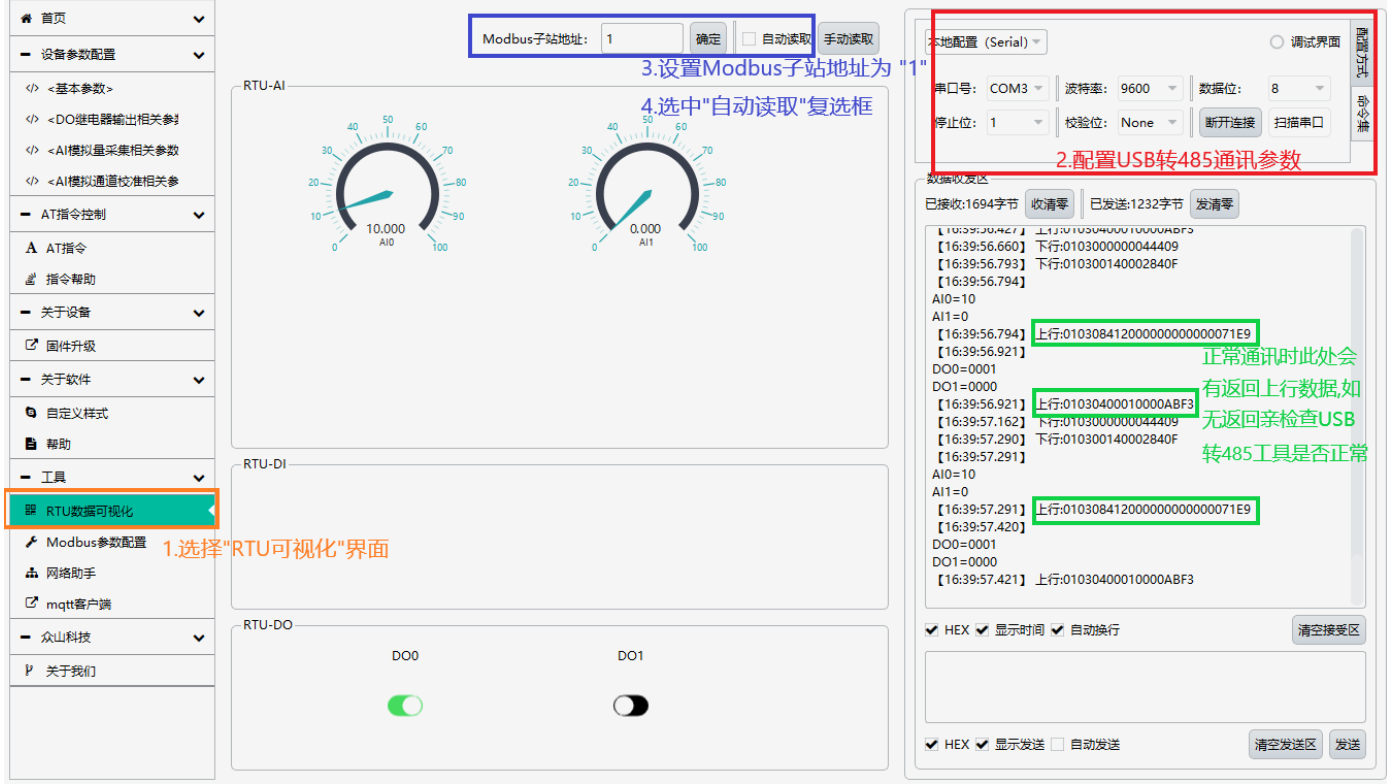

- 选择"RTU 可视化"界面
- 配置 USB 转 485 通讯参数并打开串口
- 设置 Modbus 子站地址为默认"1"
- ⚫ 点选"自动读取"复选框

注意: 此时界面左侧仪表盘会根据模拟量信号源的输出显示对应电流读

数,右侧会有上下行通讯报文。若无上行数据请检查 USB-485 转换器是否正 常工作, 或尝试模块 485 AB 之间接 120 欧电阻。

详细的测试演示可参考"用户测试文档"

# 六、协议详解

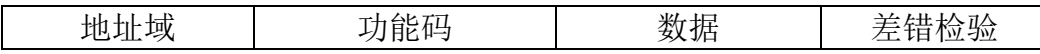

Modbus 使用"big-Endian"(大端模式)表示地址和数据项,这就意味着当 发射多个字节时,首先发送最高字节。

例如:寄存器地址为 0x0014,首先发送的是 0x00,然后才是 0x14。

一个正常的 Modbus 响应:响应功能码=请求功能码。

一个 Modbus 的异常响应:响应功能码=请求功能码+0x80, 提供一个异常码 来指示差错原因。

#### 6.1 功能码描述

#### 6.1.1 01 读线圈

可以使用此功能码读取继电器 DOx 的状态。

请求 PDU 详细说明了起始地址,即指定第一个线圈的地址和线圈数量,从零 开始寻址线圈,因此寻址线圈 1-N 为 0-(N-1)。

响应 PDU 中 N 个字节的线圈状态的每一个 bit 位代表一个线圈的状态,状态 1=ON, 0=OFF。第一个字节的最低位 LSB 代表第 0 号线圈的状态(即起始地址指 定的线圈号为 0 号线圈),其他线圈依次类推,一直到这个字节的最高位 MSB 为 止,并且后续字节中都是由低到高代表连续的各线圈状态。

如果线圈数量不是 8 的倍数,将用零填充剩余最后数据字节中的剩余比特, 字节数量域说明了数据的完整字节数。

请求 PDU

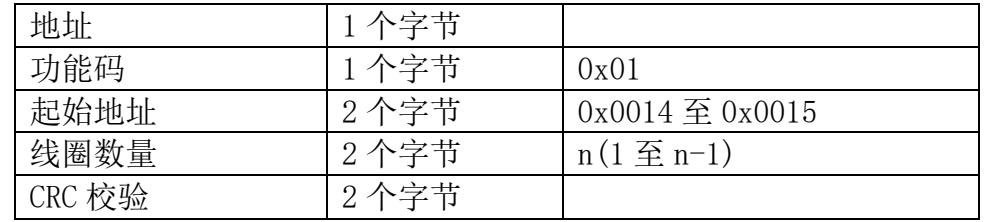

注: 线圈状态的字节数 N=线圈数量 n/8, 如果余数不等于 0, 则 N=n/8+1

错误响应 PDU

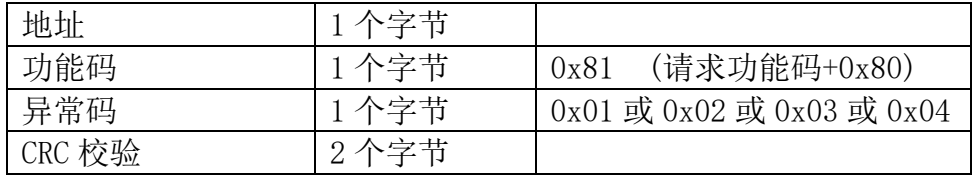

这是一个读离散量 DO1 的实例

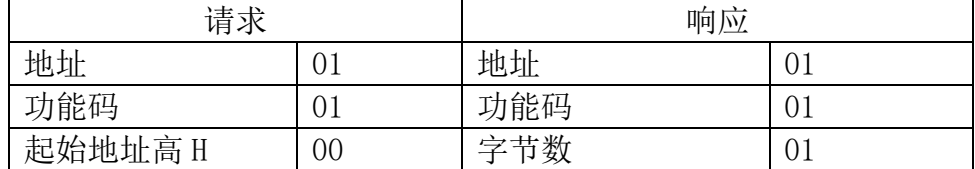

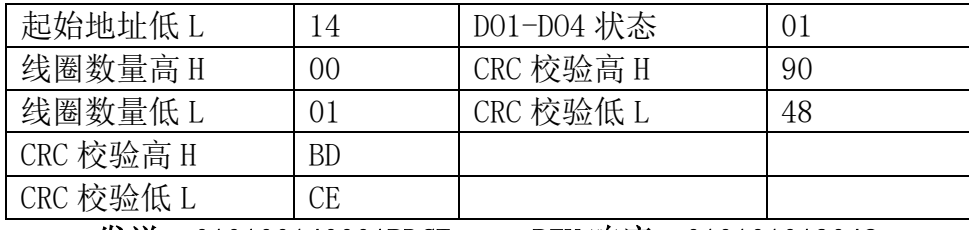

#### 发送:010100140001BDCE RTU 响应:010101019048

DO1 的状态字节为 0D, 二进制 00000001, DO1 是这个字节的 LSB(第 0 位)为 1 表示闭合, 其他 DOx 是第 (x-1) 位为 0 表示断开, 用 0 填充未使用位。

### 6.1.2 03 读保持寄存器/04 读输入寄存器

使用该功能码可以读取所有寄存器包括 AIx、DOx、DIx 的状态。

请求 PDU 详细说明了起始寄存器地址和寄存器数量,从 0 开始寻址寄存器, 因此寻址寄存器 1-N 为 0-(N-1)。

响应报文中的寄存器数据每个寄存器有 2 个字节,对于每一个寄存器,第一 个字节代表寄存器值的高位,第二个字节代表寄存器值的低位。字节数为寄存器 数量乘以 2。对于 AI,一个通道占用 2 个寄存器,4 个字节的值使用浮点数表示, 对于 DOx,2 个字节的值 0000 代表继电器断开,0001 代表继电器闭合,对于 DIx,2 个字节的值 0000 代表开关量无输入,0001 代表有输入。

#### 请求 PDU

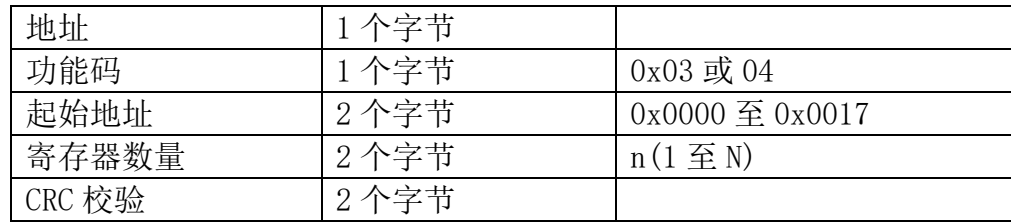

响应 PDU

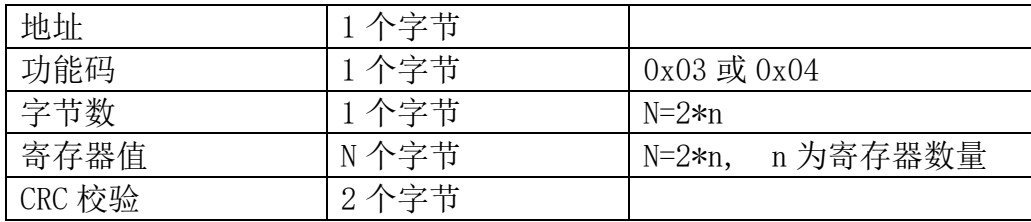

#### 错误响应 PDU

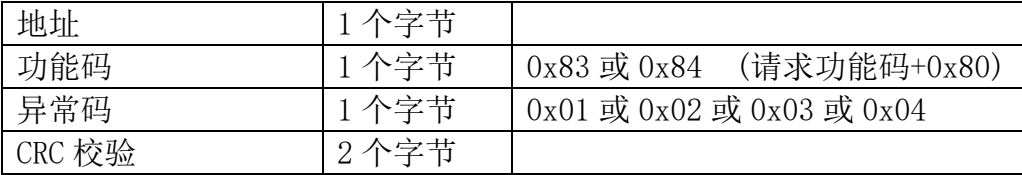

#### 这是一个读模拟量输入 AI1 的实例

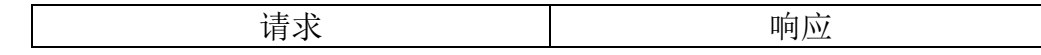

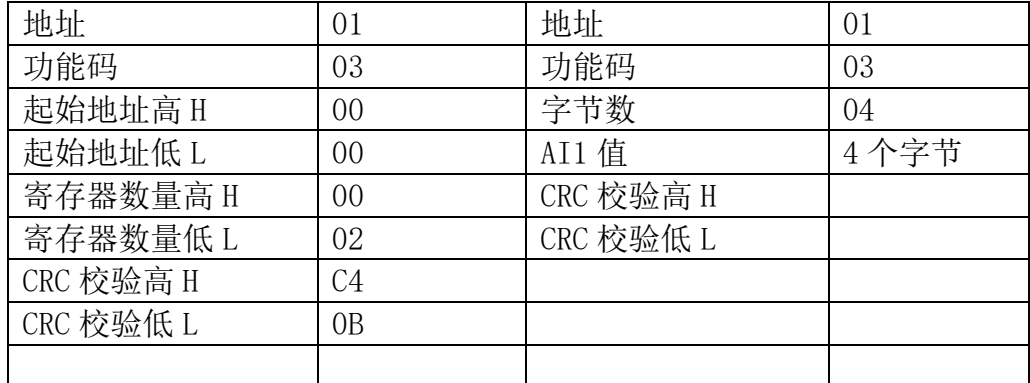

### 发送:010300000002C40B RTU 响应:0103044019999AD40F

6.1.3 05 写单个线圈

可以使用该功能码写单个继电器 DOx 为断开或闭合

请求数据域中的常量说明请求的 ON/OFF 状态,十六进制值 0xFF00 请求输出 为 ON(闭合),十六进制值 0x0000 请求输出为 OFF(断开),其他所有值都是非法 的,对输出不起作用,RTU 返回错误响应。

请求域中的输出地址规定了要写入线圈的地址。 正常响应是请求的应答,在写入线圈状态后返回这个正常响应。

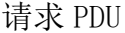

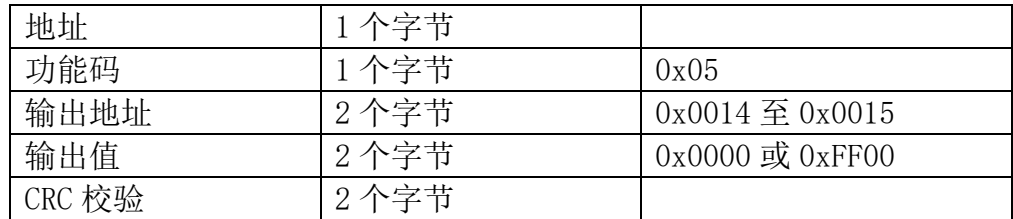

响应 PDU

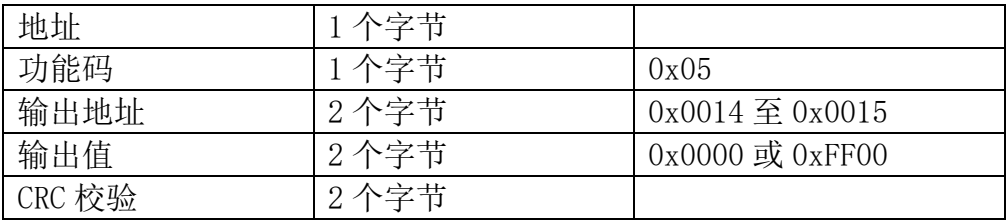

错误响应 PDU

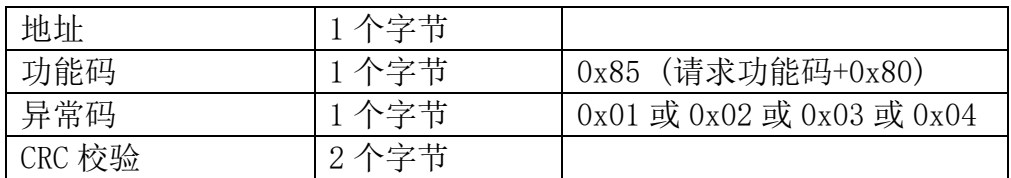

#### 这是一个请求写线圈 DO1 为 ON(闭合)的实例

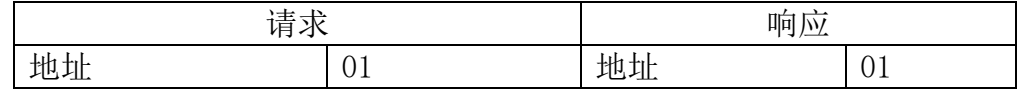

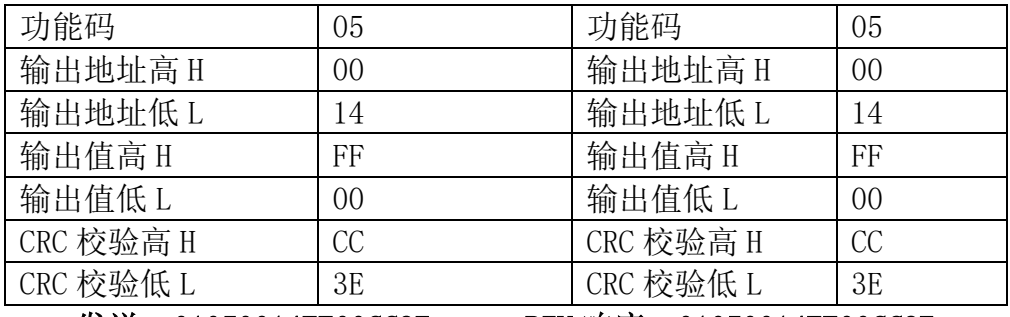

发送:01050014FF00CC3E RTU 响应:01050014FF00CC3E

# 6.1.4 06 写单个寄存器

可以使用该功能码写单个继电器 DOx 为断开或闭合。

请求数据域中的寄存器值说明请求的 ON/OFF 状态,十六进制值 0001 请求输 出为 ON(闭合),十六进制值 0x0000 请求输出为 OFF(断开)。

请求域中的寄存器地址规定了要写入线圈的地址。

正常响应是请求的应答,在写入线圈状态后返回这个正常响应。

请求 PDU

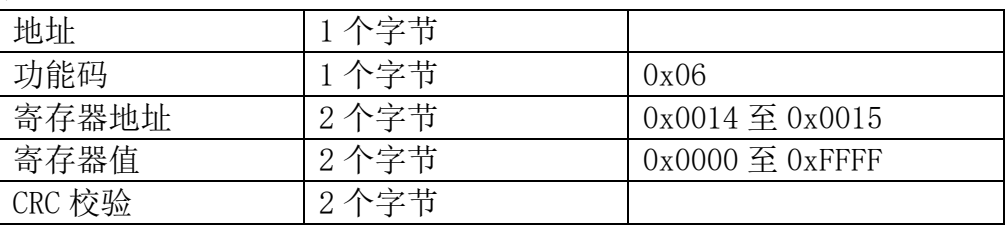

响应 PDU

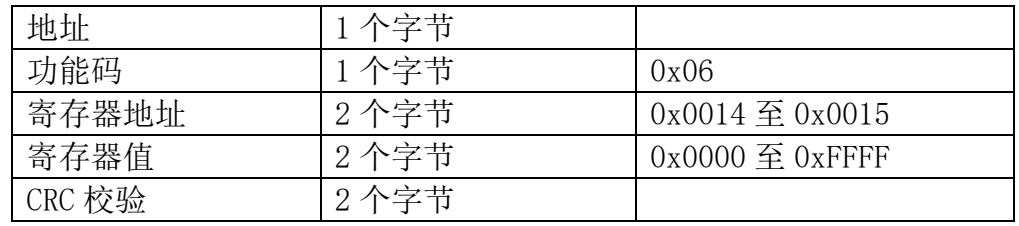

#### 错误响应 PDU

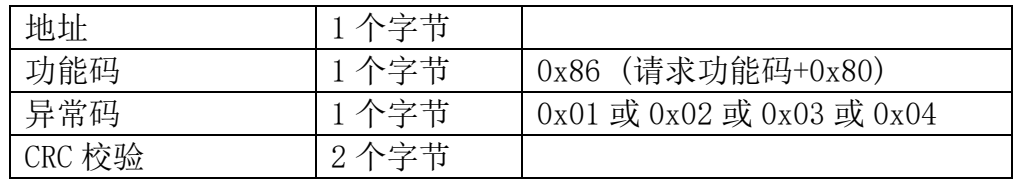

#### 这是一个请求写线圈 DO1 为 ON(闭合)的实例

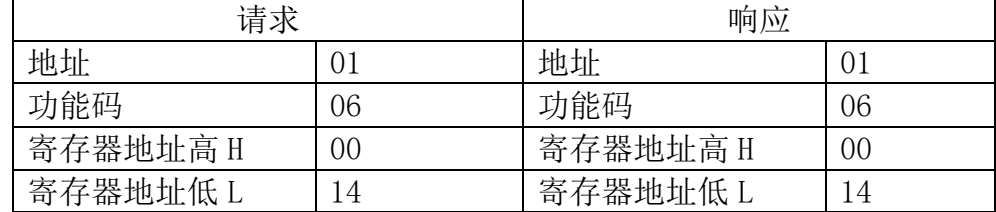

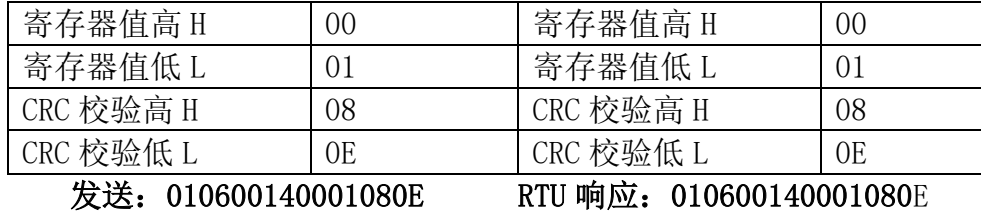

#### 6.1.5 0F 写多个线圈

可以使用此功能码写多个继电器 DOx 为断开或闭合。

请求 PDU 详细说明了起始地址,即指定第一个线圈的地址和线圈数量,从零 开始寻址线圈,因此寻址线圈 1-N 为 0-(N-1)。

请求数据域中的内容说明了被请求的 ON/OFF 状态,域比特位中的逻辑"1" 请求相应输出为 ON, 域比特位中的逻辑"0"请求相应输出为 OFF。从数据域中 第一个字节的 bit0 开始到 bit7, 然后到第二个字节的 bit0, 依次表示第一个线 圈到第 n 个线圈的 ON/OFF 值。

正常响应返回功能码、起始地址和线圈数量。

请求 PDU

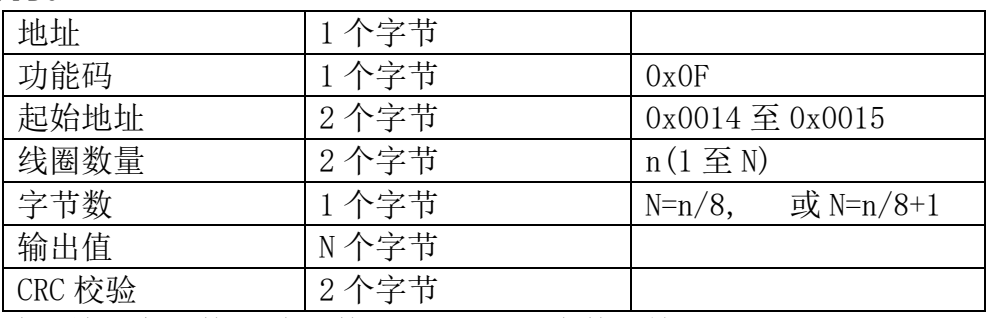

注: 线圈输出字节数 N=线圈数量 n/8, 如果余数不等于 0, 则 N=n/8+1

响应 PDU

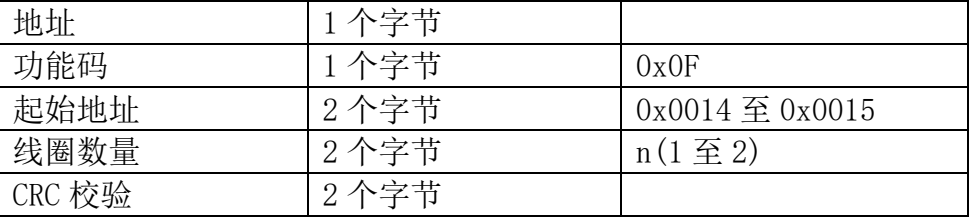

错误响应 PDU

| 地址     | 1个字节 |                                            |
|--------|------|--------------------------------------------|
| 功能码    | 1个字节 | (请求功能码+0x80)<br>0x8F                       |
| 异常码    | 1个字节 | $0x01 \ncong 0x02 \ncong 0x03 \ncong 0x04$ |
| CRC 校验 | 2个字节 |                                            |

这是一个请求从线圈 DO1 开始写入 1 个线圈的实例

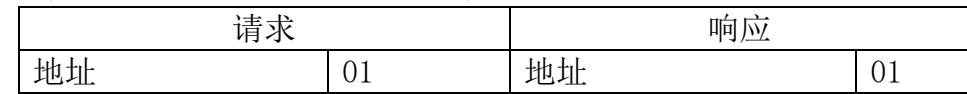

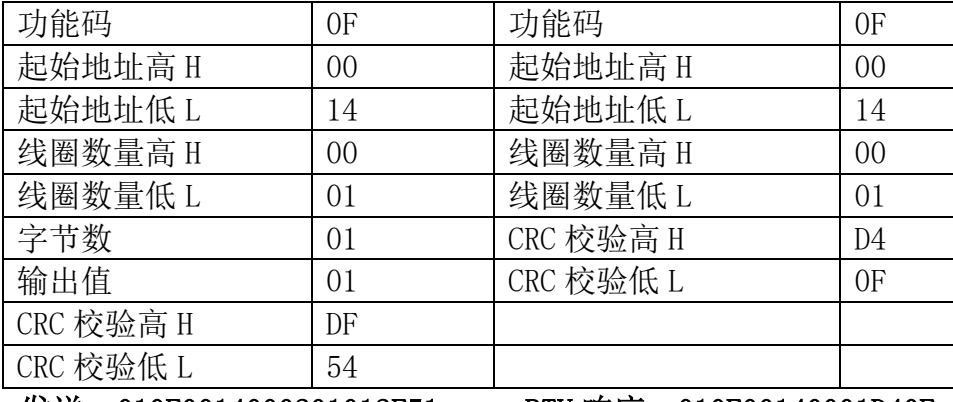

#### 发送:010F0014000201012F51 RTU 响应:010F00140001D40F

DO1 的输出值为 01, 二进制 00000001, DO1 是这个字节的 LSB(第 0 位)为 0 表示断开, DOx 是第(x-1)位为 1 表示闭合, 用 0 填充剩余未使用位。

#### 6.1.6 10 写多个寄存器

使用该功能码可以写连续寄存器 DOx 的状态。

请求 PDU 详细说明了起始寄存器地址、寄存器数量、字节数和寄存器值,从 零开始寻址寄存器,因此寻址寄存器 1-N 为 0-(N-1)。

寄存器数据中每个寄存器有 2 个字节,对于每一个寄存器,第一个字节代表 寄存器值的高位,第二个字节代表寄存器值的低位。字节数为寄存器数量乘以 2, 2 个字节的值 0000 代表继电器断开,0001 代表继电器闭合。

正常响应返回功能码、起始地址和被写入寄存器的数量。

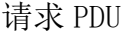

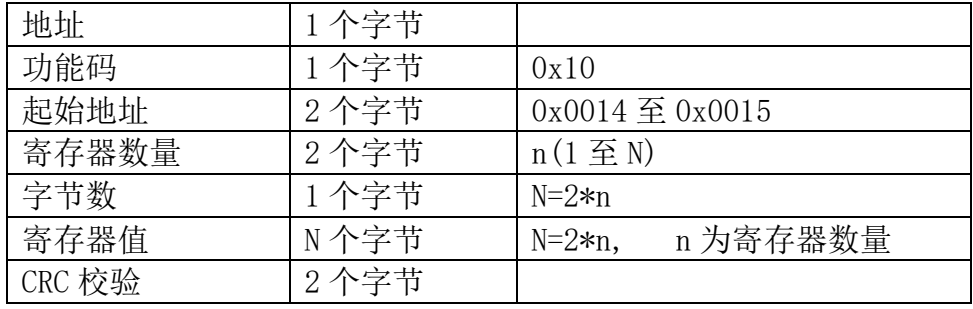

响应 PDU

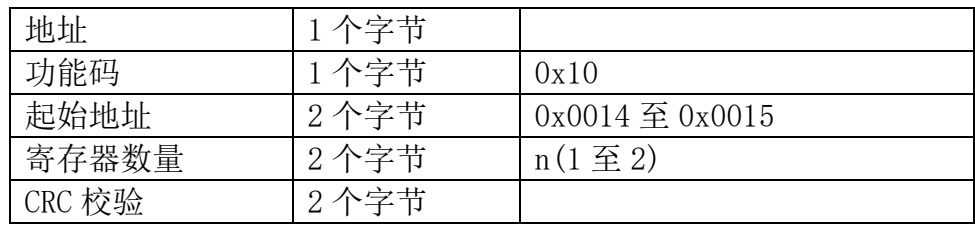

错误响应 PDU

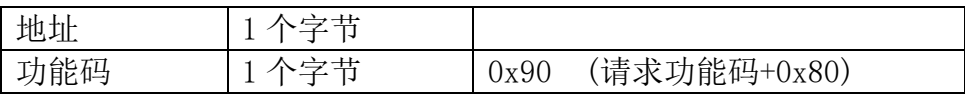

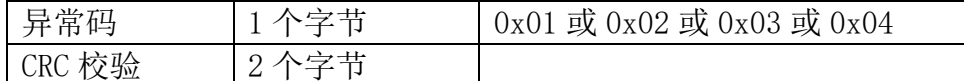

这是一个控制继电器 DOx 的实例

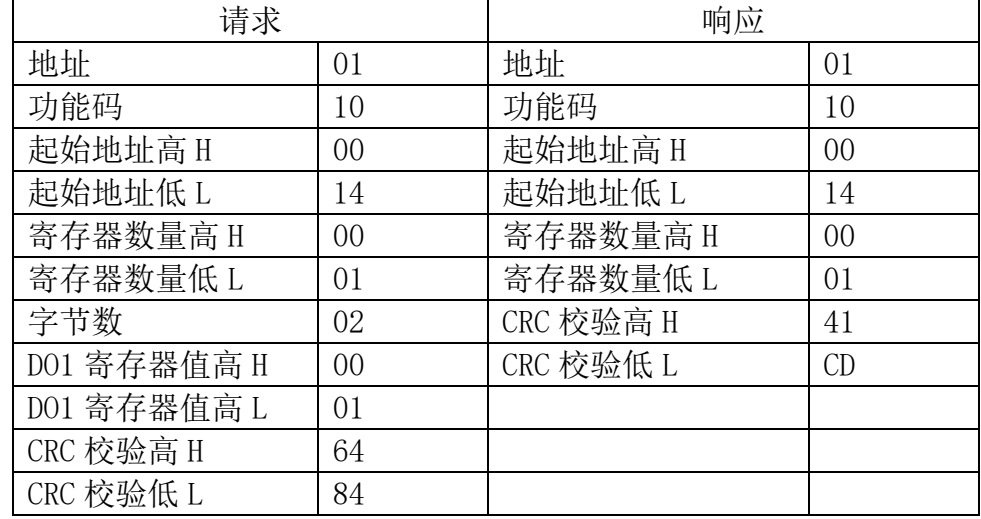

#### 发送:0110001400010200016484 RTU 响应:01100014000141CD

DO1 寄存器值为 0001 表示闭合

#### 6.2 错误码描述

错误码含义:当 DTU 收到错误的 Modbus 指令时,会返回功能码为请求功能 码+0x80,紧随着一个字节的错误码代表出错原因。

错误码 01: 表示不支持的功能码, 众山 DTU 支持上述 8 种功能码, 除此之外 的功能码都会返回错误码为 01 的错误。

错误码 02:表示起始地址不存在或者起始地址加上寄存器数量后的地址不存 在。总的来说表示访问的寄存器不存在。

错误码 03:表示寄存器数量不符合规范或者寄存器值非法。

错误码 04:表示读写寄存器错误。

#### 6.3 CRC 校验算法

CRC 即循环冗余校验码 (Cyclic Redundancy Check ): 是数据通信领域中 最常用的一种查错校验码,其特征是信息字段和校验字段的长度可以任意选定。 循环冗余检查(CRC)是一种数据传输检错功能,对数据进行多项式计算,并将 得到的结果附在帧的后面,接收设备也执行类似的算法,以保证数据传输的正确 性和完整性。

ModbusRTU 的 CRC16 计算初值: 0xFFFF

ModbusRTU 的 CRC16 计算多项式 0xA001 (二进制:1010 0000 0000 0001) 附 CRC 校验算法代码:

uint16 t mb crc( uint8 t\* snd, uint16 t num )

```
uint8 t CRC Lb, CRC Hb;
uint8_t CRC_L, CRC_H;
CRC_H = 0xFF;CRC L = 0xFF;for ( uint16 t i = 0; i < num; i++ ) {
      CRC L = CRC L snd[i];
                         CRC L = CRC L + 128;
                         CRC H = CRC H / 2;
                   CRC_H = CRC_H \cap QXAO;CRCLb = CRCL;CRC L = CRC L + 128;
```
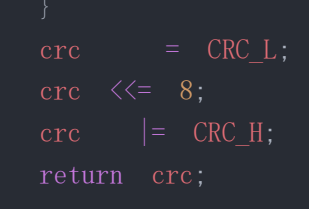

# 七、更改记录

v1.6

\* 新增 AI 整数段寄存器读取说明以及示例

v1.5

\* 更新有源、无源接线方式

- v1.4
	- \* 更新外壳尺寸图

\* 更新电池检测接线方式

v1.3

\* 接线图新增三线制

v1.2

\* 修改接线图,调整文字字体

v1.1

\* 修改 3.1 接线图,3.2 跳线图,3.3LED 指示灯配图

- v1.0
	- \* 第一版编写